Technical Support Knowledge Center Open

# How do I upgrade my ESA-E Series Spectrum Analyzer?

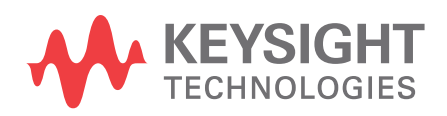

Generated on : Nov 05, 2021

## **Notices**

#### **© Keysight Technologies Incorporated, 2002-2020**

1400 Fountaingrove Pkwy., Santa Rosa, CA 95403-1738, United States All rights reserved.

No part of this documentation may be reproduced in any form or by any means (including electronic storage and retrieval or translation into a foreign language) without prior agreement and written consent from Keysight Technologies, Inc. as governed by United States and international copyright laws.

#### Restricted Rights Legend

If software is for use in the performance of a U.S. Government prime contract or subcontract, Software is delivered and licensed as "Commercial computer software" as defined in DFAR 252.227-7014 (June 1995), or as a "commercial item" as defined in FAR 2.101(a) or as "Restricted computer software" as defined in FAR 52.227-19 (June 1987) or any equivalent agency regulation or contract clause.

Use, duplication or disclosure of Software is subject to Keysight Technologies' standard commercial license terms, and non-DOD Departments and Agencies of the U.S. Government will receive no greater than Restricted Rights as defined in FAR 52.227-19(c)(1-2) (June 1987). U.S. Government users will receive no greater than Limited Rights as defined in FAR 52.227-14 (June 1987) or DFAR 252.227-7015 (b)(2) (November 1995), as applicable in any technical data.

**Portions of this software are licensed by third parties including open source terms and conditions.** 

**For detail information on third party licenses, see** [Notice](http://edadocs.software.keysight.com/display/engdoc/Notice)**.**

# **Contents**

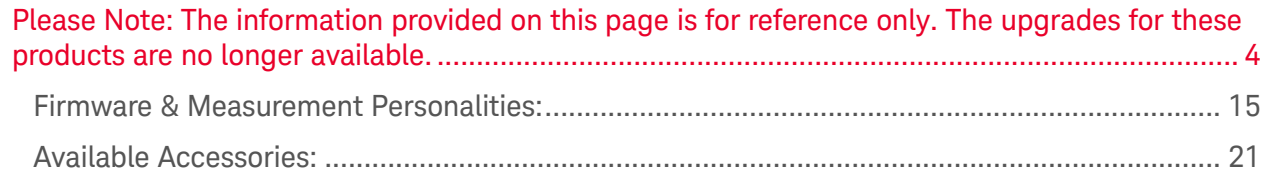

# <span id="page-3-0"></span>**Please Note: The information provided on this page is for reference only. The upgrades for these products are no longer available.**

Most of the **ESA-E** Series options are available for post-sale retrofit. The upgrades are normally either a **hardware option** or **measurement personality**. Many of the measurement personalities are application specific and require additional hardware options.

Hardware upgrade kits contain installation instructions and the desired assembly. **Adjustments** or **performance verifications** may be required to ensure the instrument meets the published specifications.

- Some performance verification tests can be performed manually as explained in the [calibration guide](https://www.agilent.com/find/esa_manuals). The [ESA Series Calibration Application Software](https://calsw.tm.agilent.com/ESA/Help/esa1l_pv.htm) contains details about each test and the equipment needed to check ESA-E series options. The N7800A Calibration & Adjustment Software can be used to run performance verification tests and make adjustments. All adjustments must be performed using the N7800A Calibration & Adjustment Software.
- More involved upgrades require the instrument be shipped to a Keysight Service Center to have the upgrade installed. Make sure to obtain a quote for the installation before sending the instrument and upgrade kit to a Keysight Service Center to get installed. A full calibration is the only way to guarantee specifications are being met.

The table below provides an **Installation Note** for each upgrade. The installation note includes a list of the performance verification tests and adjustments required as well as the test equipment and test software necessary to complete the upgrade. Customers with a large inventory of instruments may have the equipment available to complete the process, but in most cases the instrument will need to be sent to and Keysight Service Center. Performing the tests listed in the installation note guarantees the newly installed option is functioning, but a full instrument calibration is the only way to guarantee specifications are being met.

Hardware upgrades may require that a **minimum firmware** is already installed. Up-to-date firmware can be downloaded for free from the [ESA-E Firmware Upgrade Center](https://www.agilent.com/find/esa_firmware).

Some hardware upgrades may also require the redemption and installation of a **license key** before they will be activated. Once a redemption certificate is received, the license key(s) can be redeemed at the [Software License Redemption](https://www.keysight.com/find/softwaremanager) Web Site.

The upgrades listed below do not work on all Spectrum Analyzers. Find the **serial prefix** on the Spectrum Analyzers to determine if it is compatible. The serial prefix is the first six alpha-numeric characters of the serial number.

Below are the upgrade tables for:

- 1. ESA-E Series Internal Hardware Upgrades (Option 000 999)
- 2. ESA-E Series Internal Hardware Upgrades (Option A00 ZZZ)
- 
- 2. ESA L'Octres internat naturale Opgrades (Option Abord 222)<br>3. ESA Series Available External Hardware Option Upgrades<br>4. ESA Series Available Firmware & Measurement Personality Upgrades

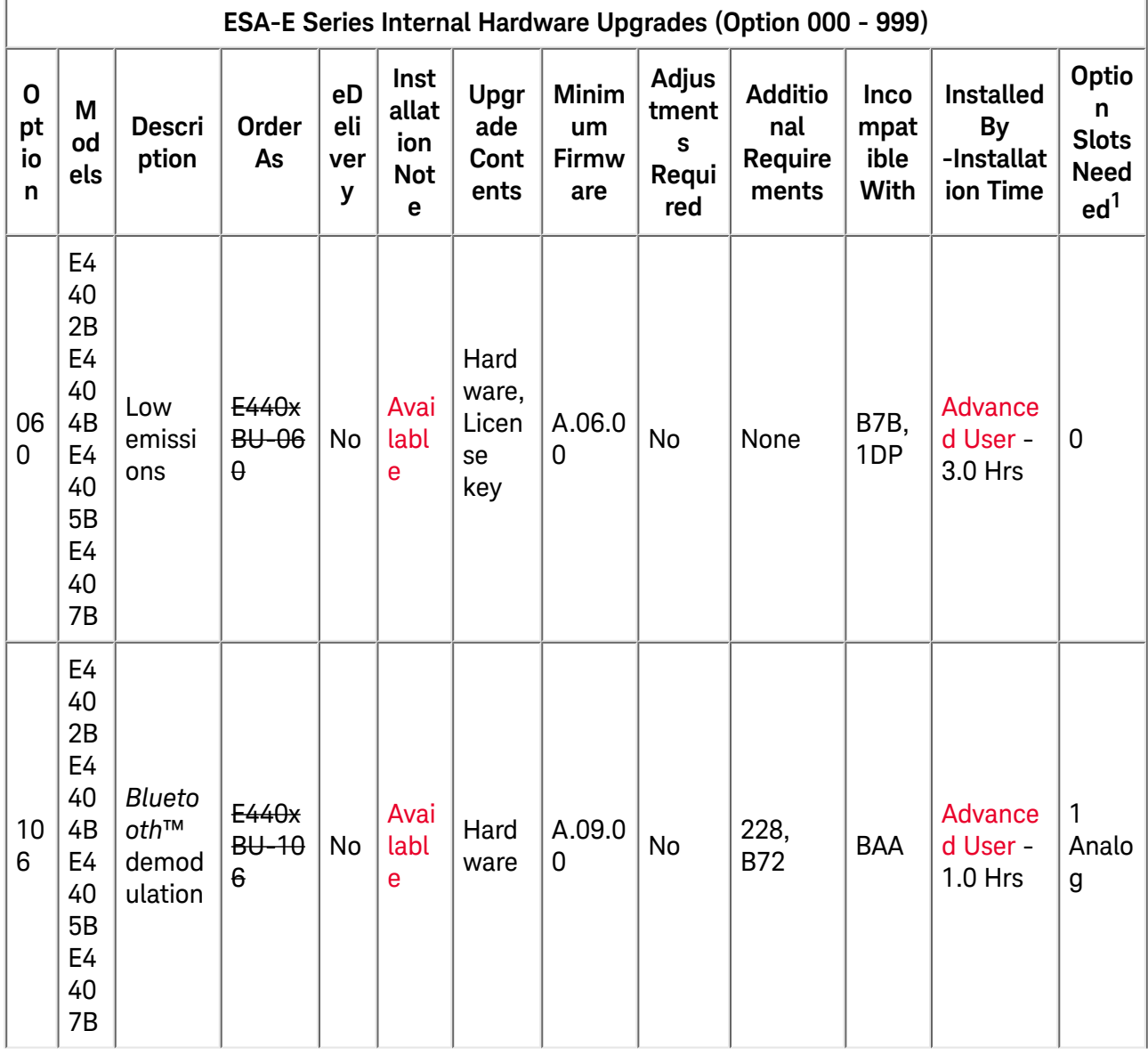

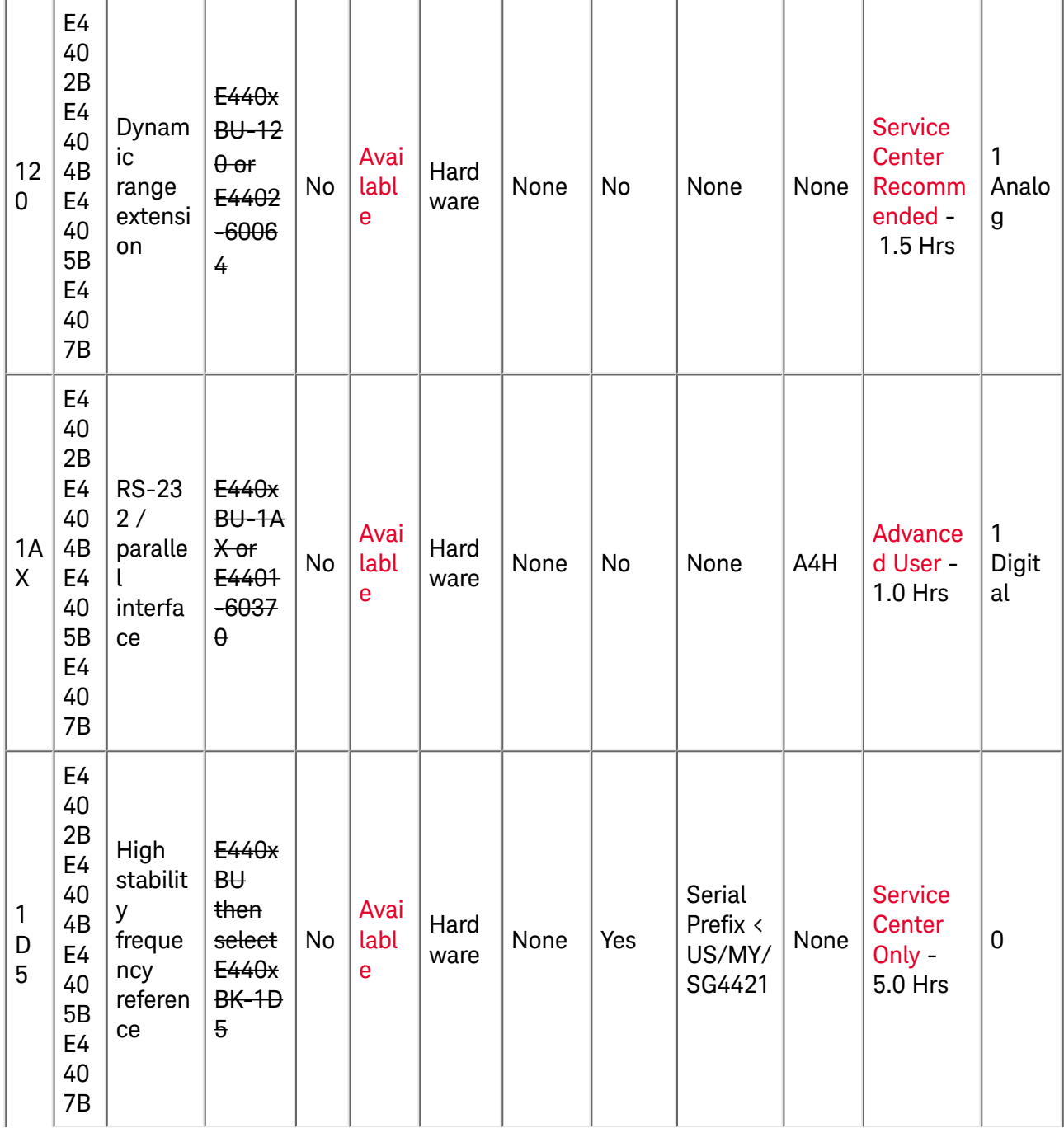

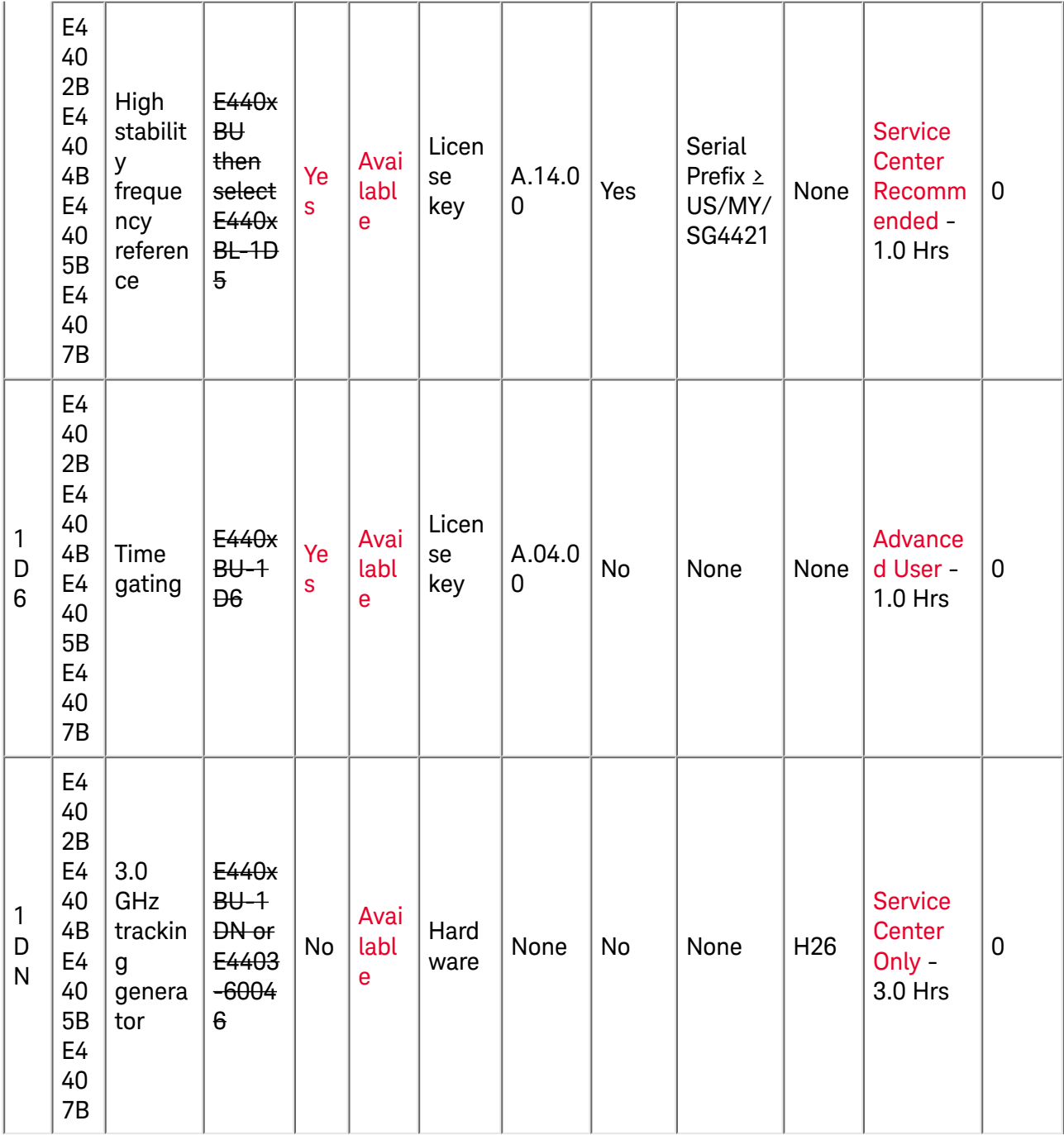

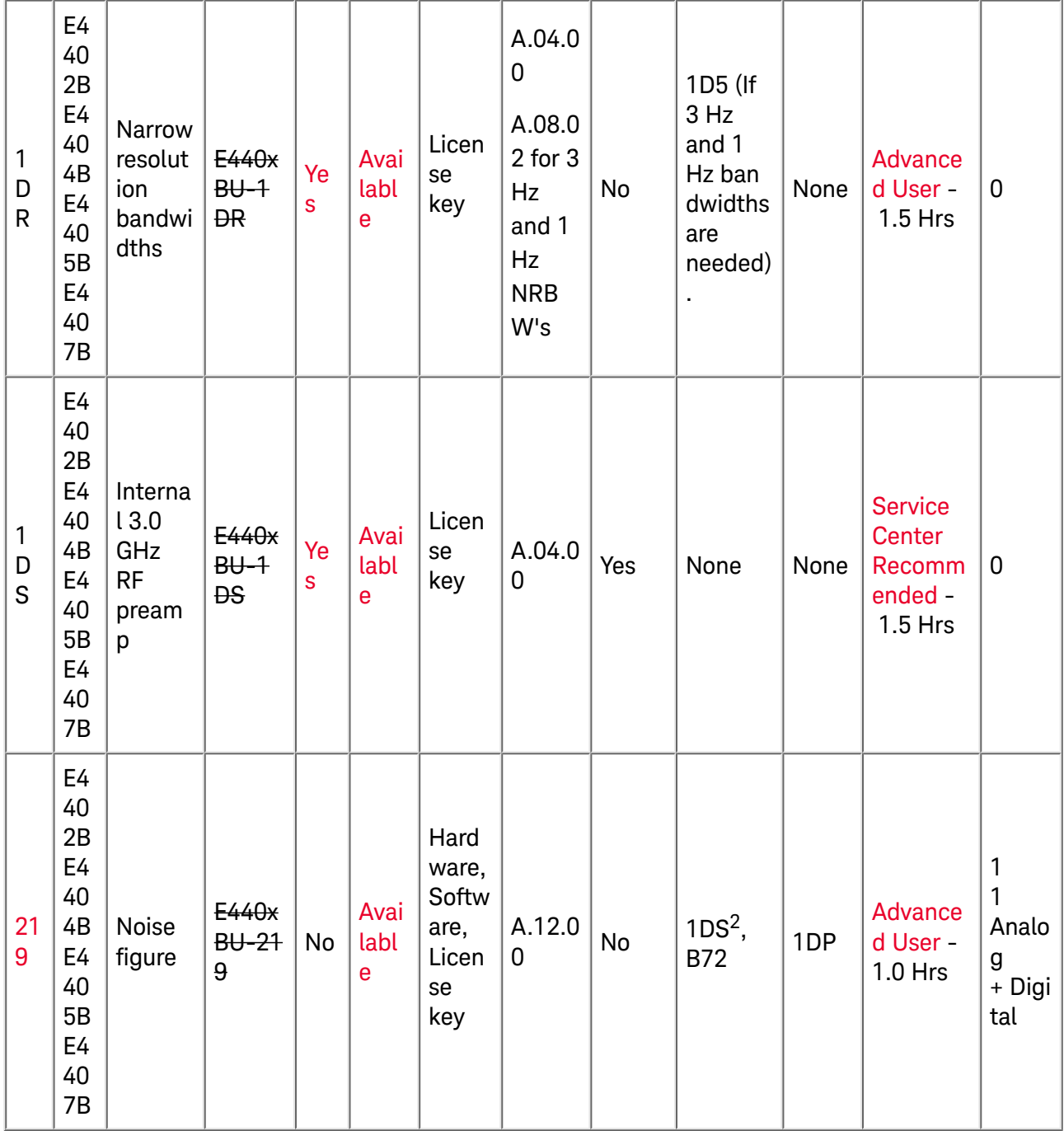

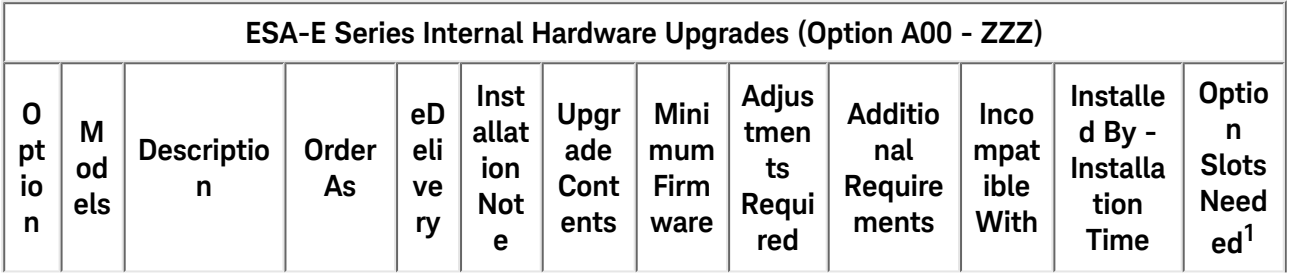

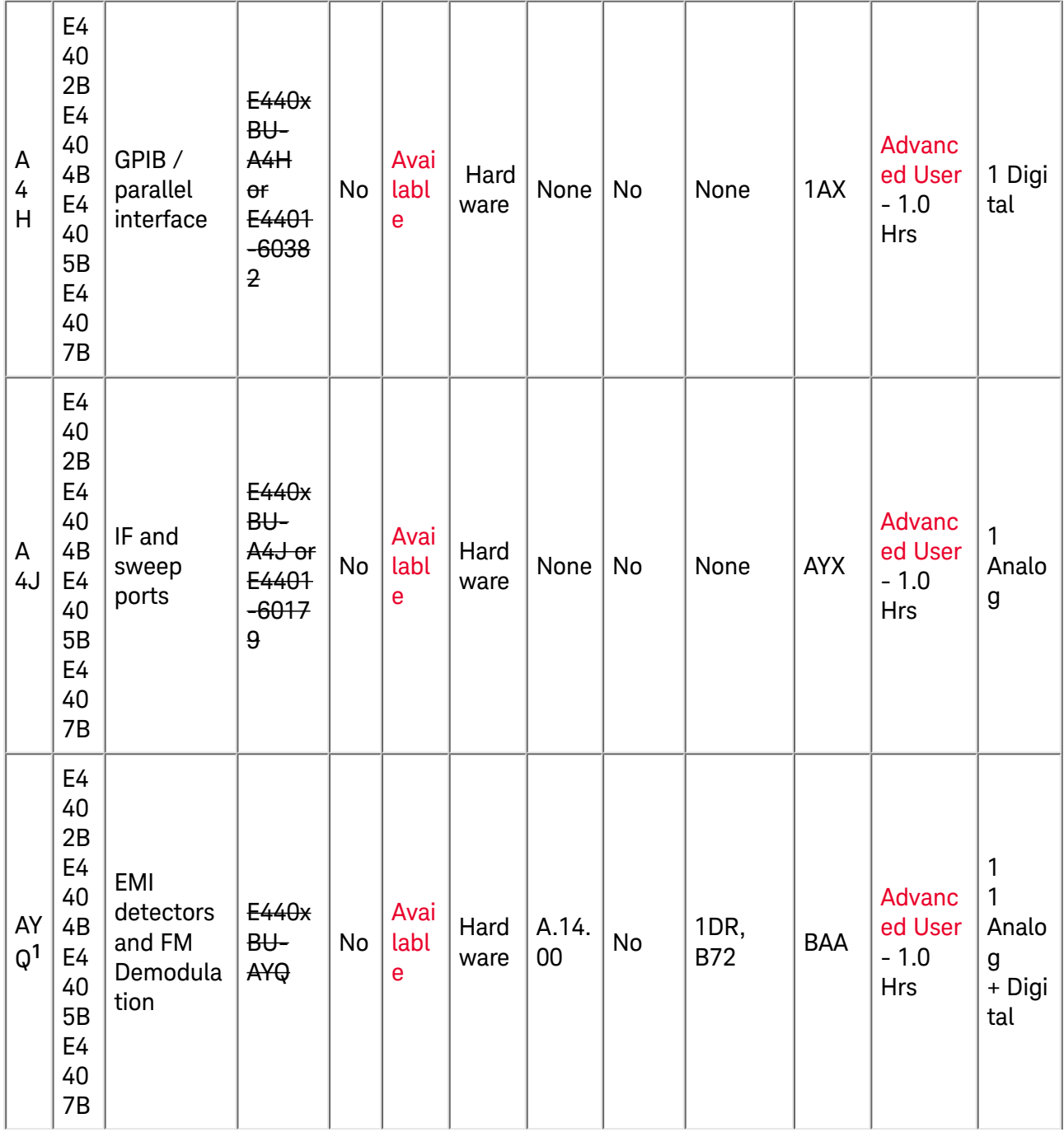

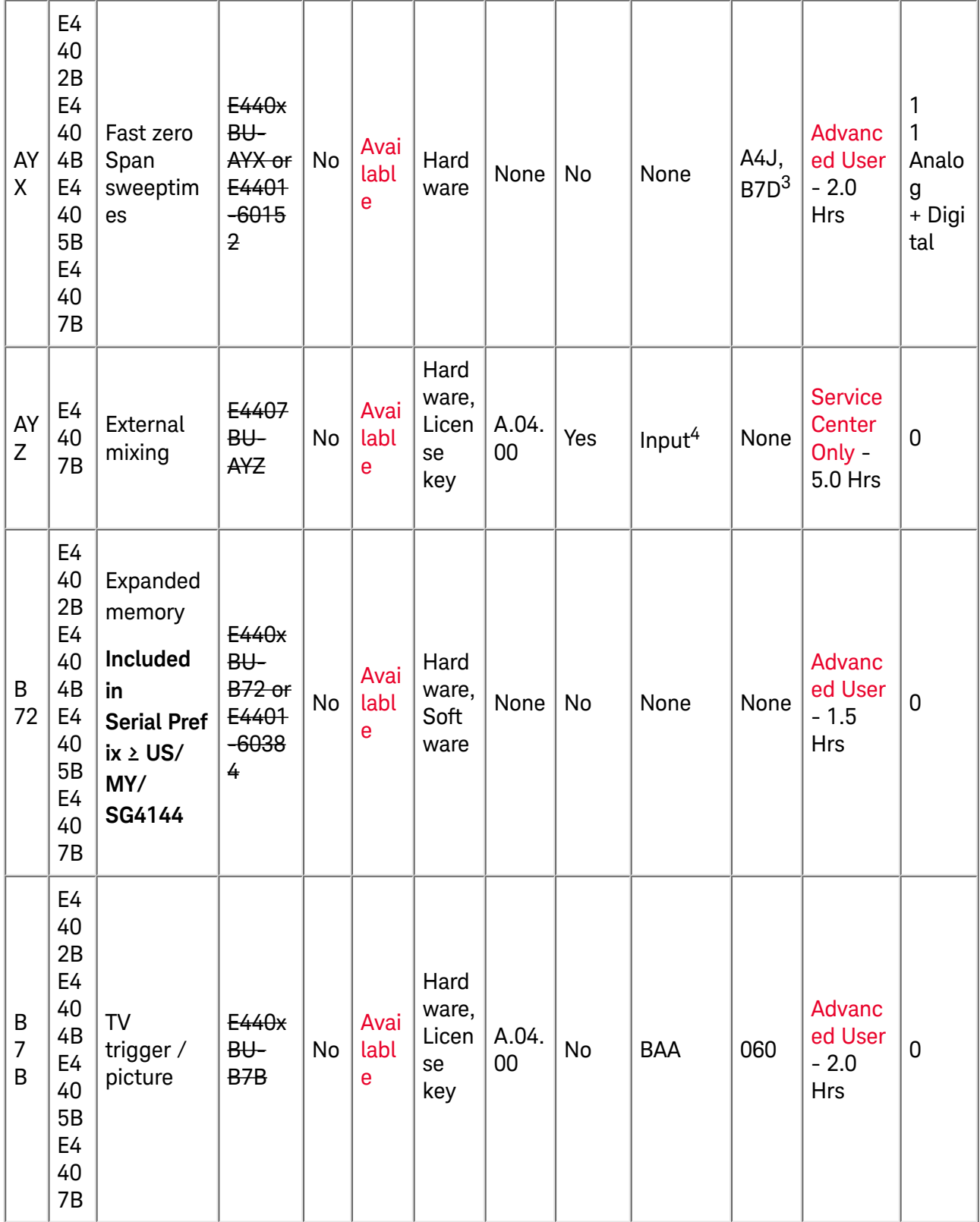

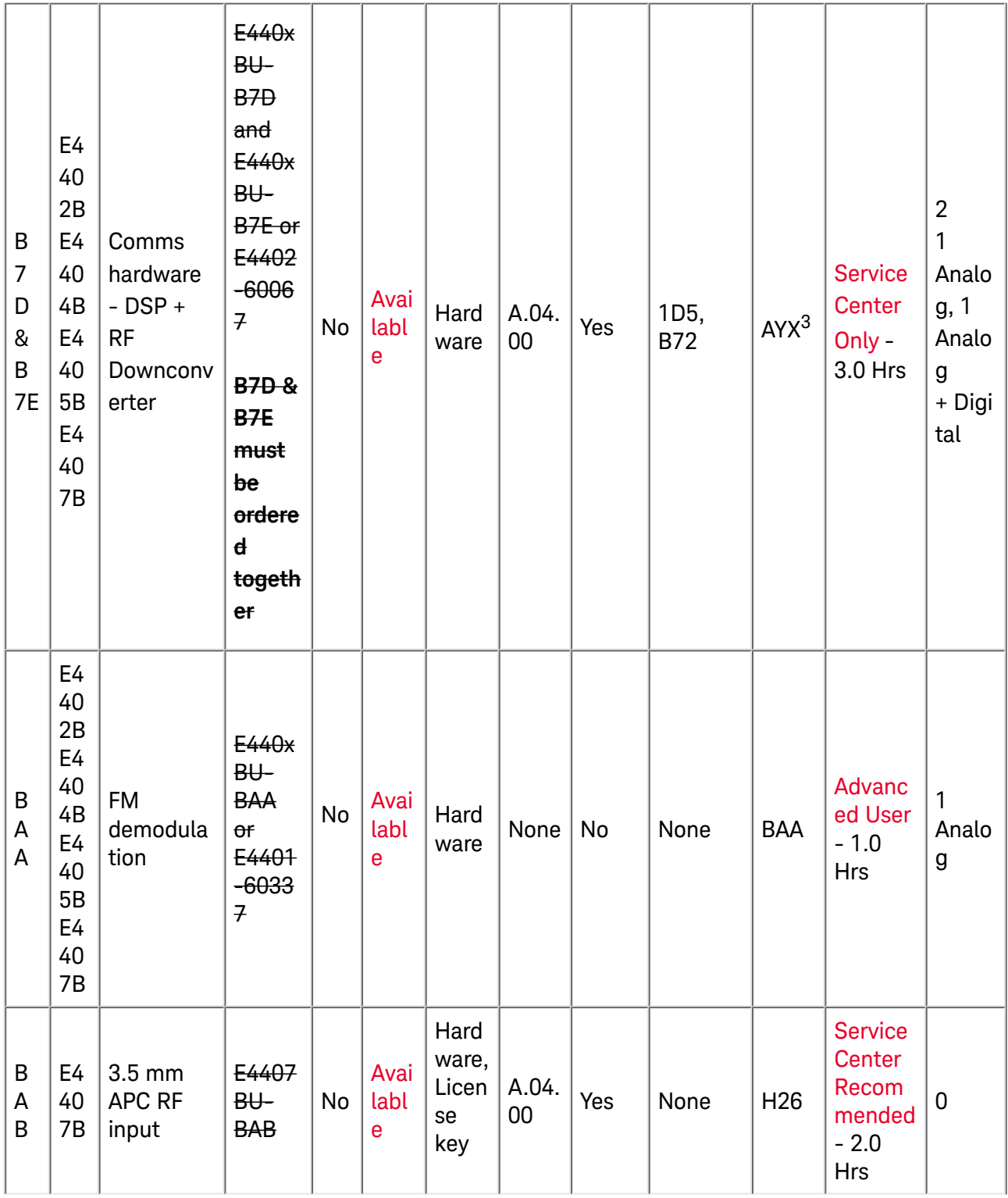

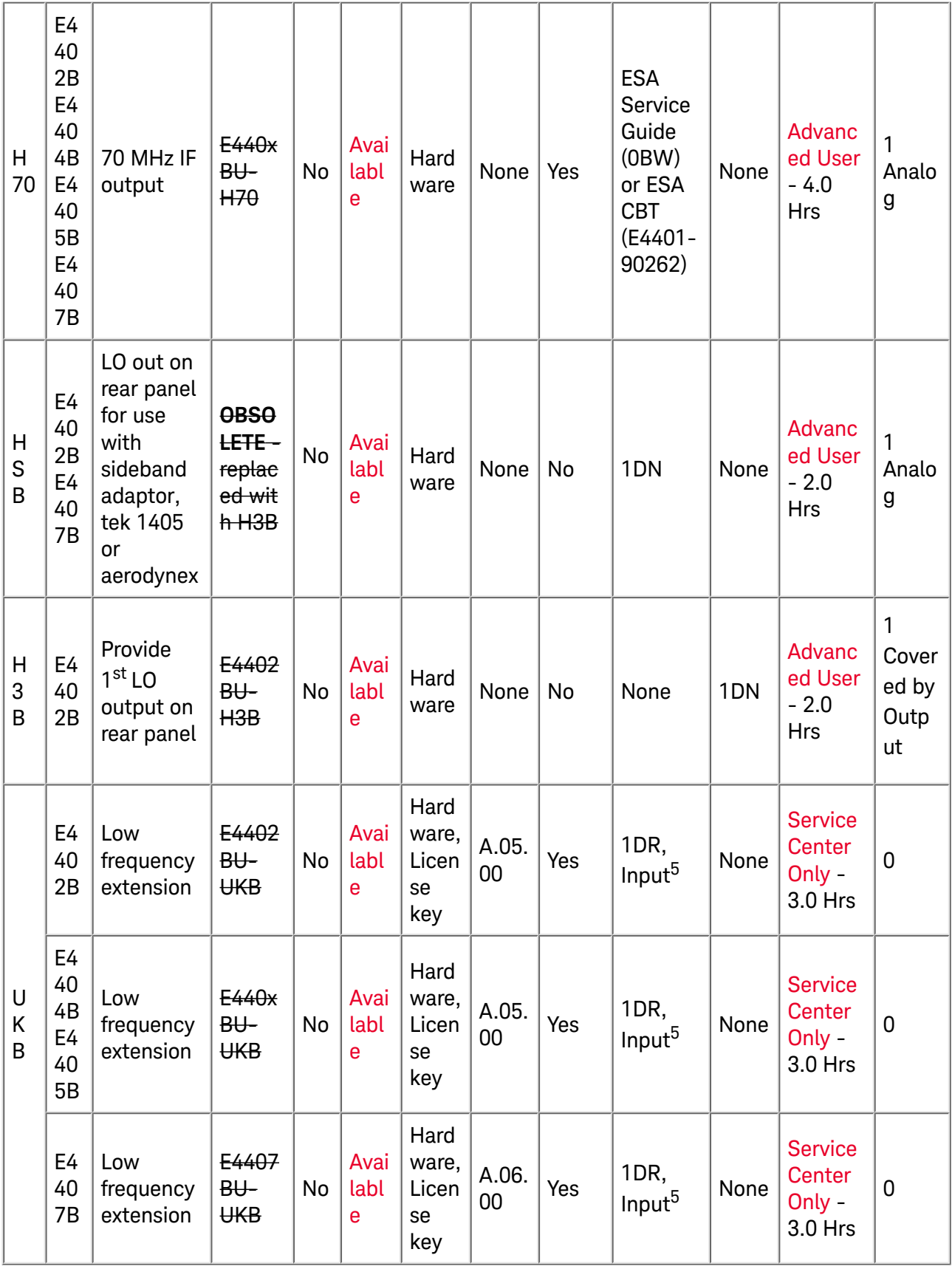

<sup>1</sup>Before upgrading with option AYQ view this comparison table to see exactly what you get on an ESA-E Series with option AYQ.

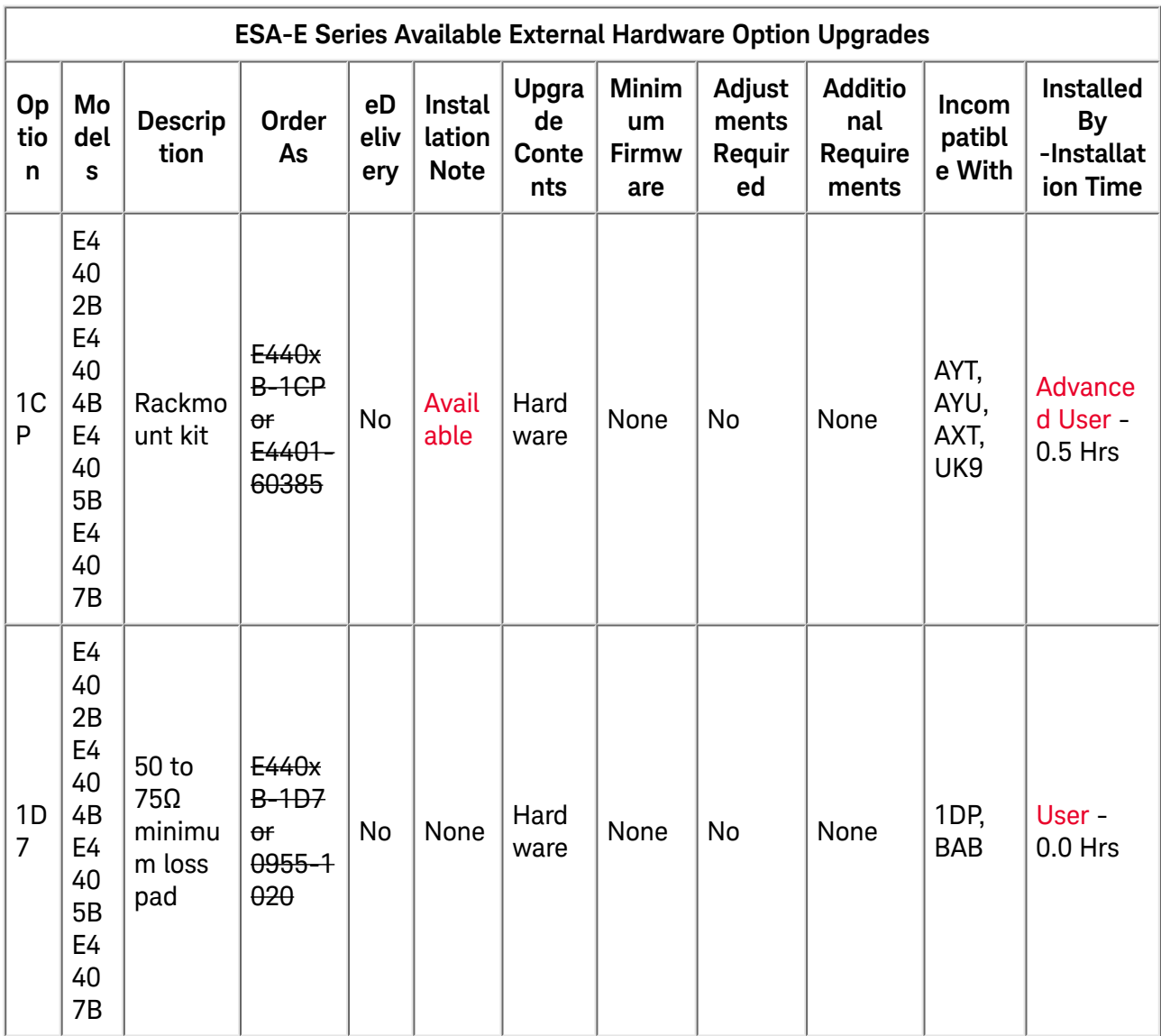

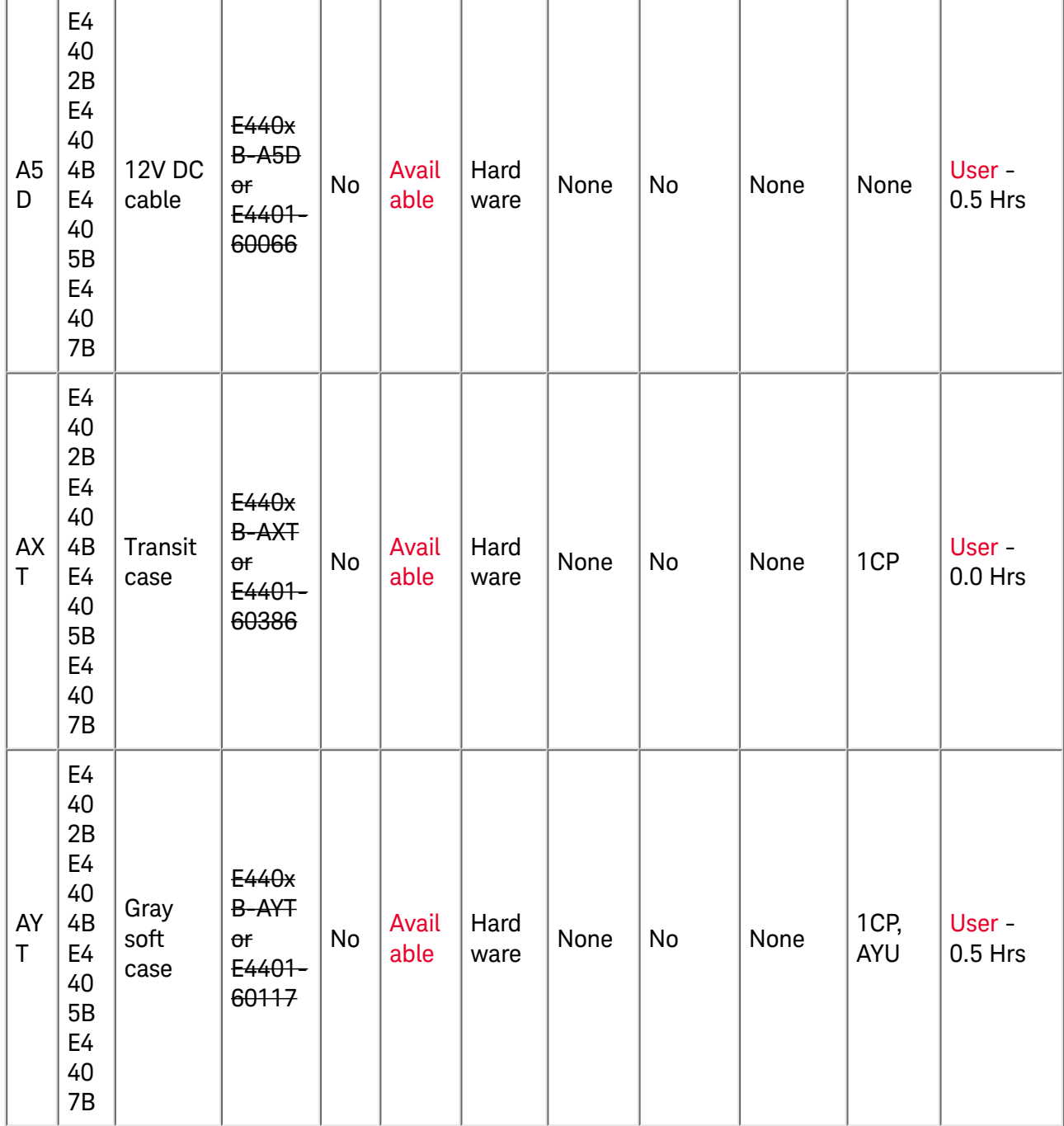

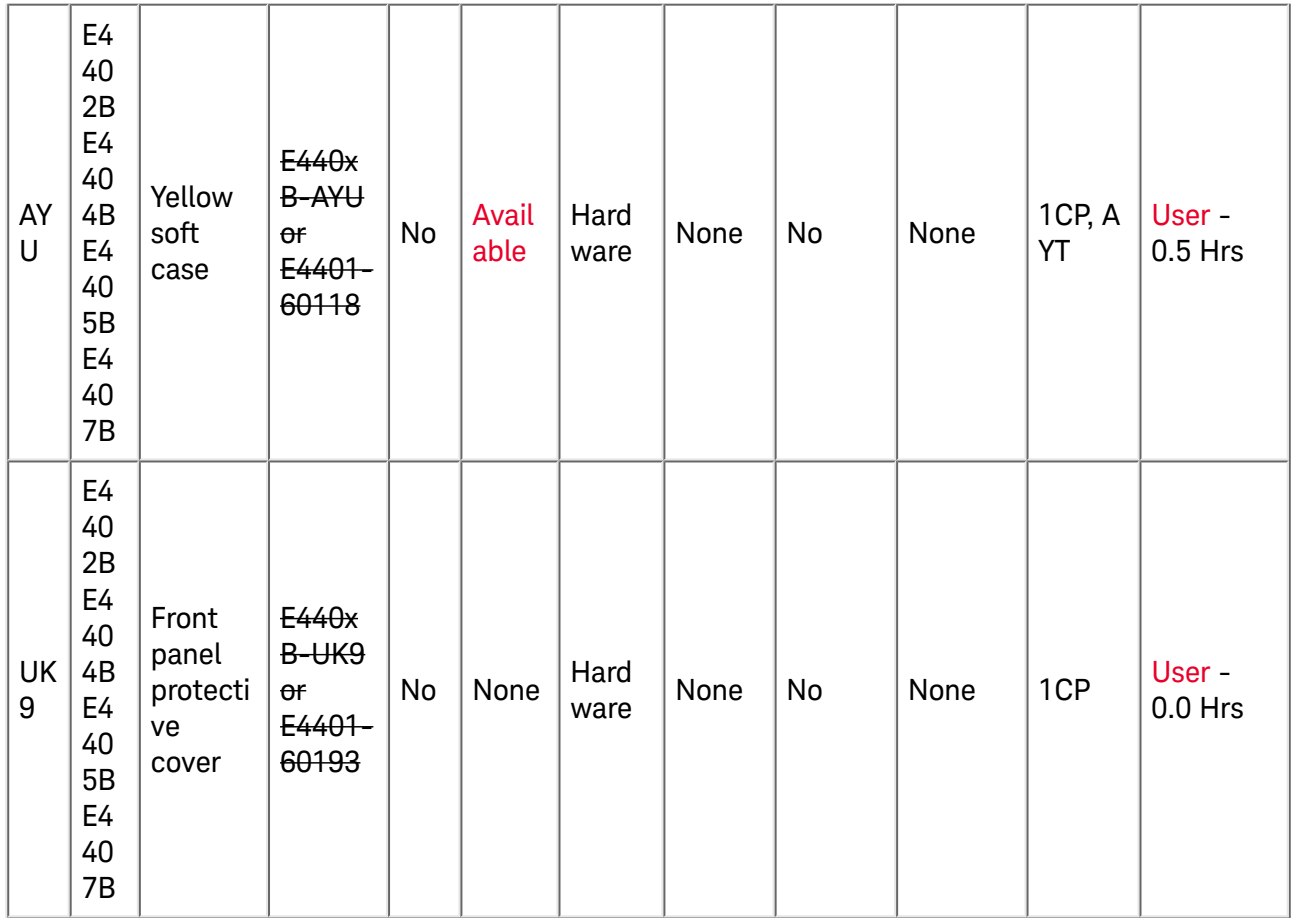

#### <span id="page-14-0"></span>Firmware & Measurement Personalities:

- All Measurement Personality Options have a specific instrument firmware requirement. To view these requirements see: ESA Software & Firmware Revisions
- . All Measurement Personality upgrades require the redemption and installation of a license key to be activated. Once a redemption certificate is received they can be redeemed at the Keysight Software License Redemption Web Site.
- All Measurement Personality upgrades only require that a license key and software be installed before the personality will function, however, there may also be additional hardware requirements. Since the measurement personality upgrades only require a software installation, these installations are meant to be done by the customer, and no adjustments or performance verification are required.

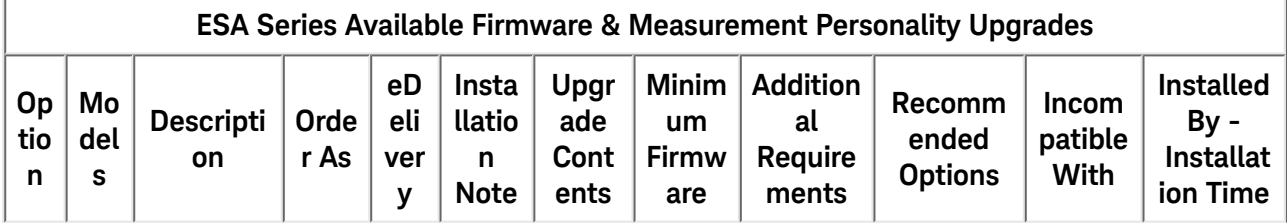

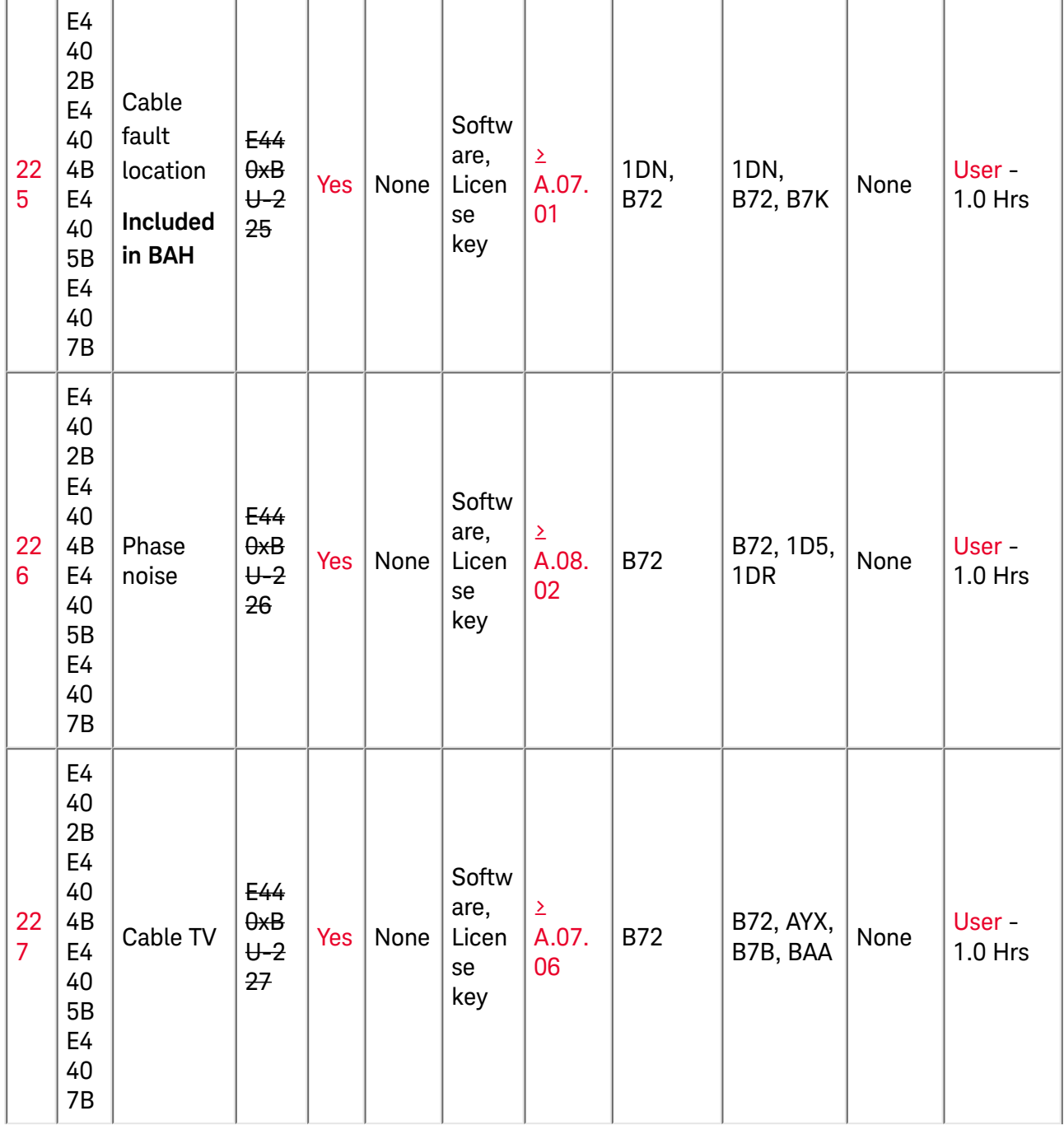

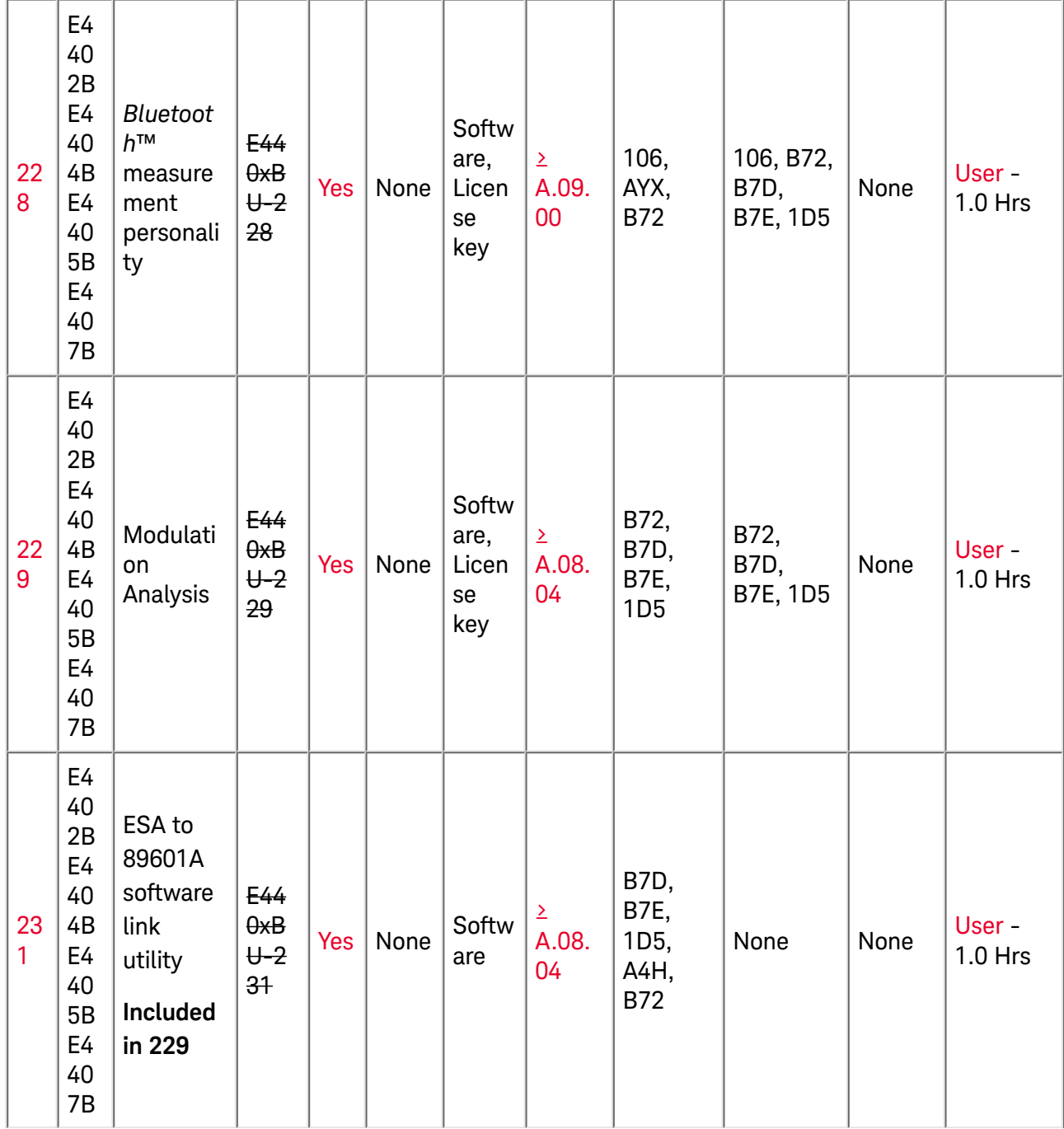

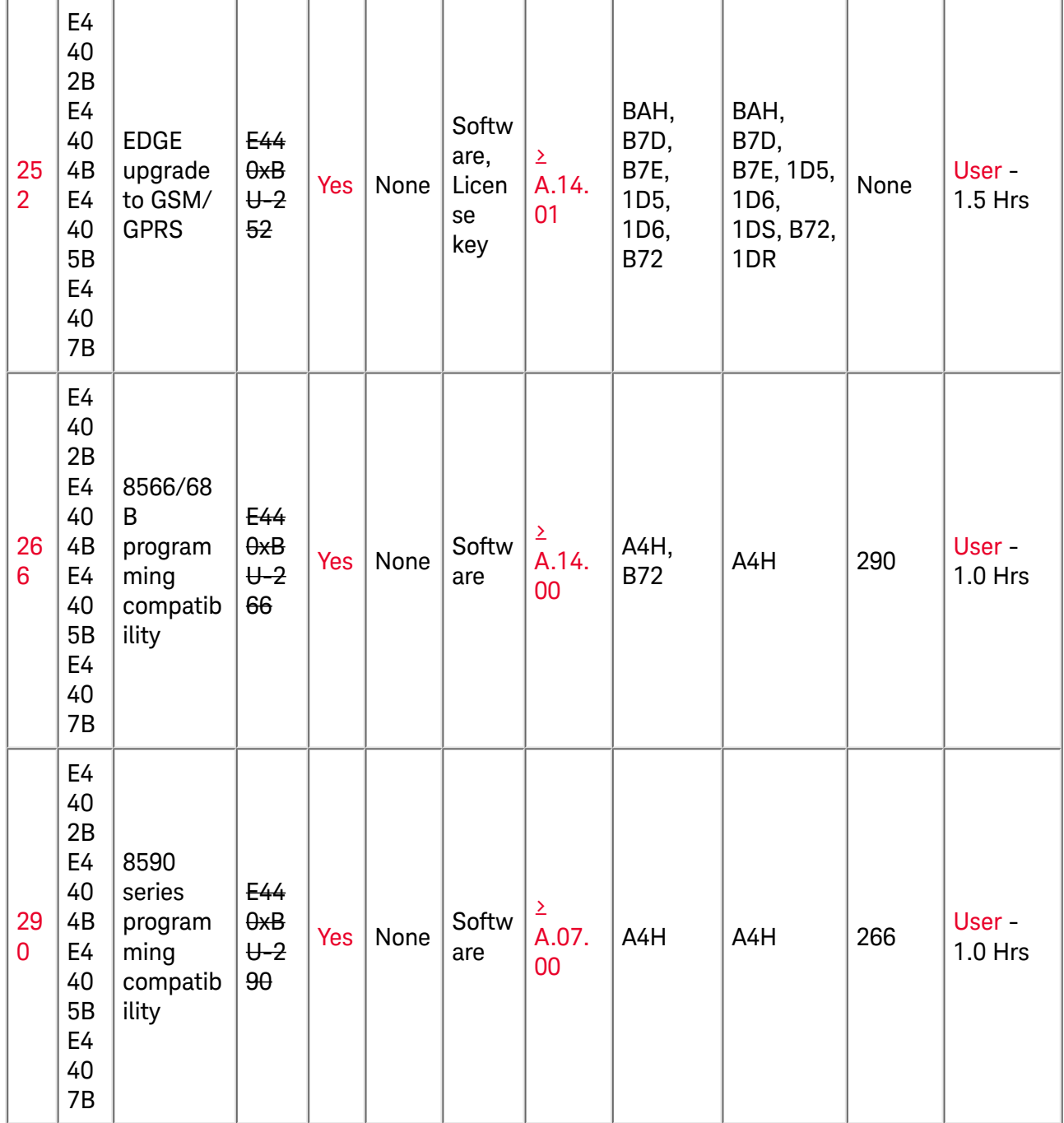

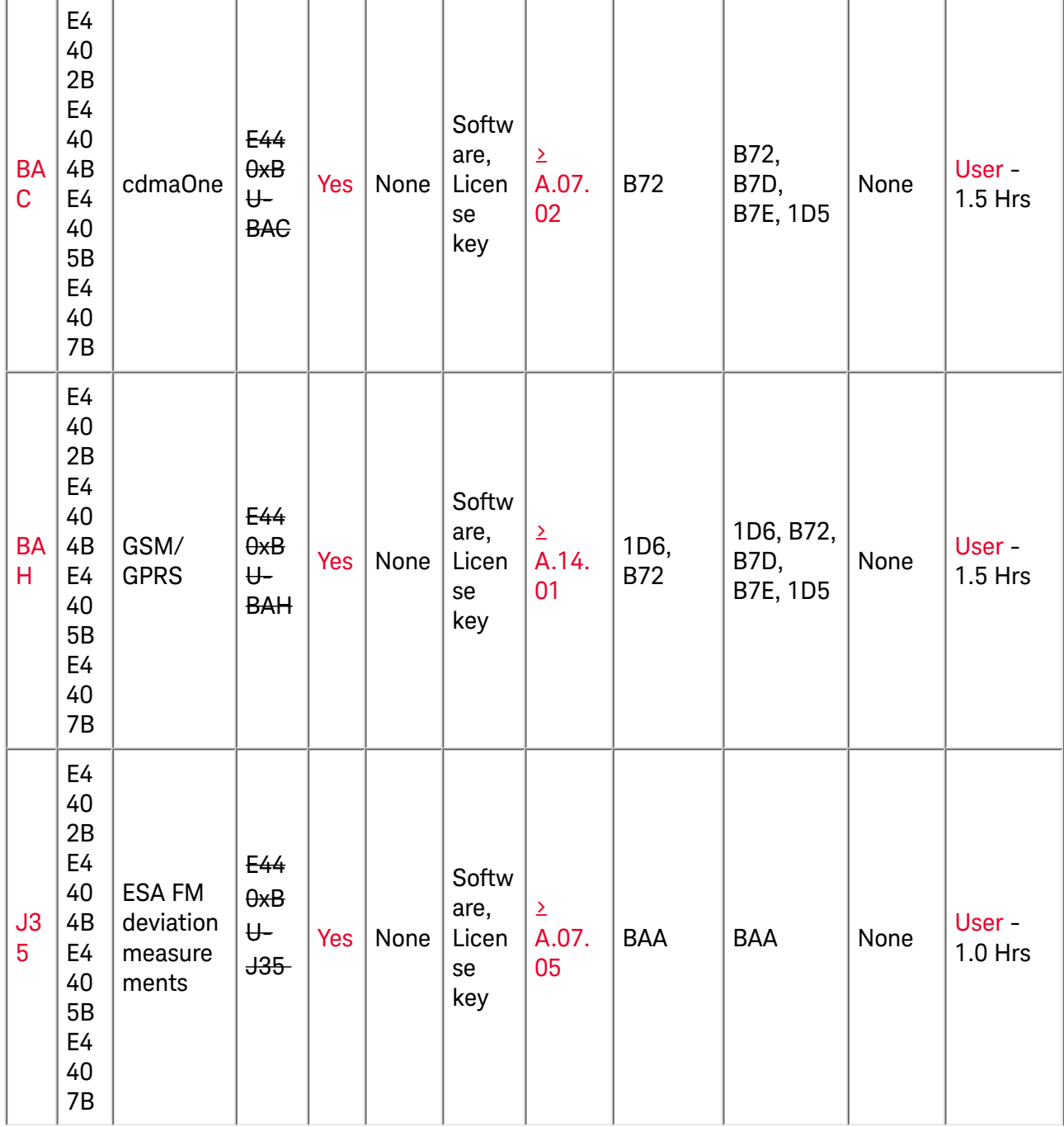

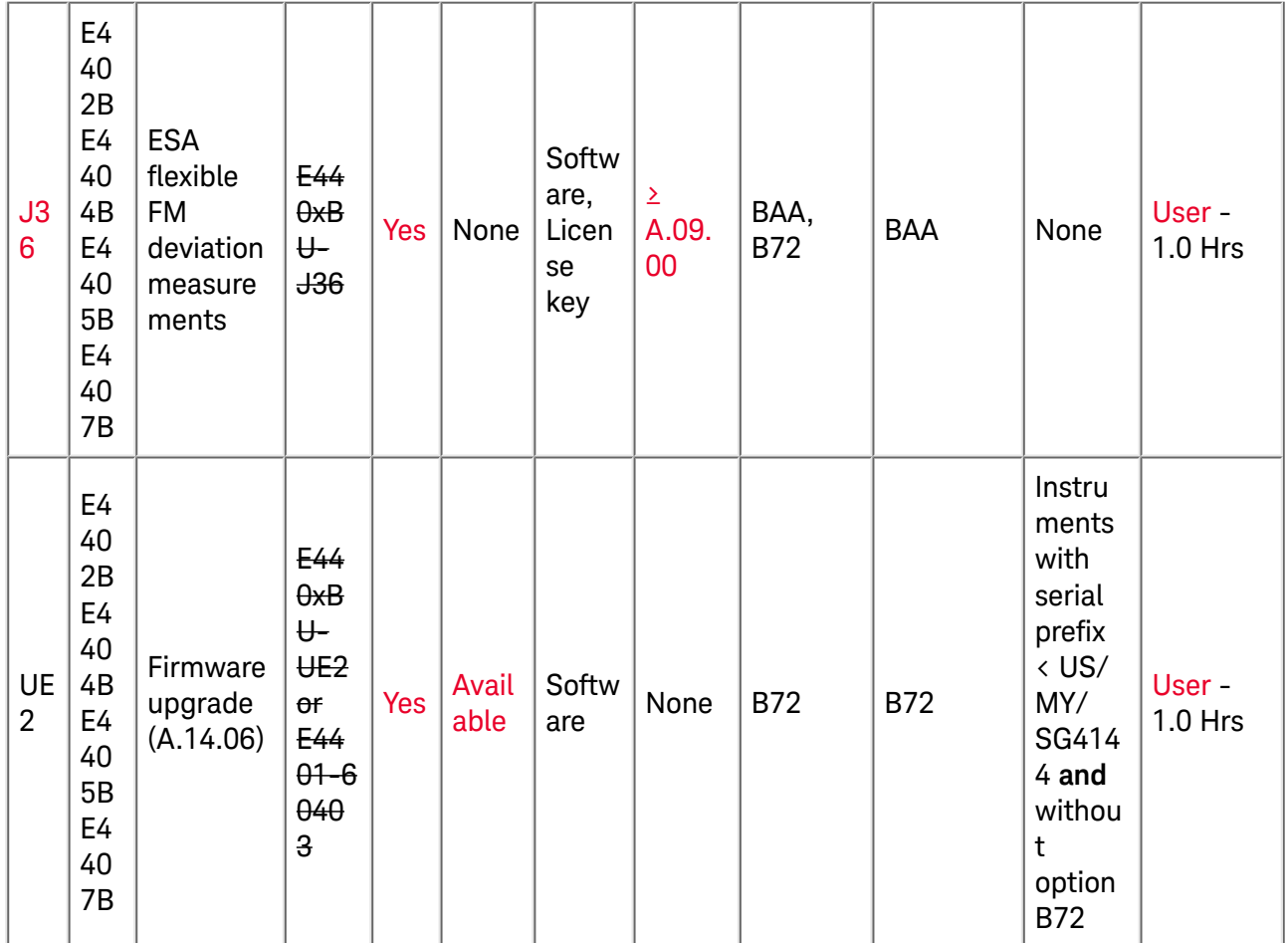

1. Option Slots 1, 2, 3, & 4 have both analog and digital bus connection, while slots 5 & 6 have only analog. To see what slots are available for a given instrument press [System]{More}{Show System}

2. These are recommended options, but not required to install the software option. However, performance may be limited without the recommended option.

3. If both options B7D and AYX are present in the unit at the same time, the firmware will give priority to option B7D due to it's higher ADC speed. Upgrade with options B7D and AYX in the unit together only if you want the capability of the sweep ports that option AYX gives.

4. AYZ requires "50Ω 3GHz Input" part number E4403-60033 or later. See [System]{More}{Show Hdwr}

5. UKB requires "50Ω 3GHz Input" part number E4403-60036 or later. See [System]{More}{Show Hdwr}

[6. To determine upgrade by Customer or Service Center go to RF compatibility verification for B7D/](https://edadocs.software.keysight.com/pages/redirector.jspx?action=obs&cc=US&exttxt=RF+compatability+verification+for+B7D%2FB7E+upgrade&exturl=https%3A%2F%2Fsa.tm.agilent.com%2FESA%2FService_Notes%2FE4407B-17.html&lc=eng&turl=https%3A%2F%2Fsa.tm.agilent.com%2FESA%2FService_Notes%2FE4407B-17.html) B7E upgrade

Connectivity Options:

- [Upgrading your ESA with option 230, Web Remote Control Software](https://edadocs.software.keysight.com/pages/viewpage.action?pageId=589304992)
- [E4444A BenchLink Spectrum Analyzer Connectivity Software](https://www.keysight.com/main/redirector.jspx?action=ref&ckey=1000031886:epsg:dow&cname=EDITORIAL&NEWCCLC=USeng)
- [ESA-E Link to 89601A VSA Software](https://www.keysight.com/main/redirector.jspx?action=ref&ckey=1000002213:epsg:apn&cname=EDITORIAL&NEWCCLC=USeng)

### <span id="page-20-0"></span>Available Accessories:

- **[RF & Microwave Test Accessories](https://www.keysight.com/main/redirector.jspx?action=ref&ckey=1000000501:epsg:pgr&cname=COLLECTION&NEWCCLC=USeng)**
- **[Probe Accessories for Spectrum Analyzers](https://www.keysight.com/main/redirector.jspx?action=ref&ckey=1000000482:epsg:pgr&cname=COLLECTION&NEWCCLC=USeng)**
- [Filters and Limiters](https://www.keysight.com/main/redirector.jspx?action=ref&ckey=1000000225:epsg:pgr&cname=COLLECTION&NEWCCLC=USeng)
- [EMC Precompliance Test Accessories](https://www.keysight.com/main/redirector.jspx?action=ref&ckey=1000000214:epsg:pgr&cname=COLLECTION&NEWCCLC=USeng)

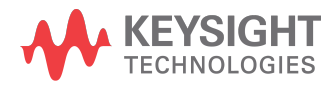

This information is subject to change without notice.

[www.keysight.com](http://www.keysight.com)